# CORNELL **UNIVERSITY Station News** GENEVA **NEW-YORK**

VOLUME LXXVII • NO. 4 JANUARY 26 - FEBRUARY 2, 1996

# **BRIEFS**

# **UPS RATES TO INCREASE**

Effective February 3, UPS is again increasing rates. Their services include: Next Day Air Early A.M. Next Day Air 2nd Day Air 3 Day Select **Ground** 

For rate information, contact Matt Lewis in the Mail Room at x251 or check the UPS Web Site at **[http://www.ups.com.](http://www.ups.com)**

## **RESPIRATOR TRAINING AND FITTING SCHEDULED**

Training and fitting of respirators is scheduled to be held on the Gene va campus Monday, February 26, Monday, March 4, Monday, March 11, and Wednesday, March 13. Environmental Health and Safety will be coming to Geneva each of those days.

Reservations for fit testing are to be made with Charie Hibbard at x203 or e-mail at [cah3@nysaes.comell.edu.](mailto:cah3@nysaes.comell.edu)

Environmental Health and Safety officials will be bringing respirator equipment with them, so individuals may get new respirators or replacement items on the spot. EH&S also has available disposable clothing, nitrile gloves, goggles, and hearing protection, but will not be bringing these materials with them this year because of space limitations in their vehicle. If you need any of this equipment, you should order it directly from EH&S by calling 8-4-4473. It will be sent to our campus.

> **LOST, yesterday, somewhere between Sunrise and Sunset, two golden hours, each set with sixty diamond minutes. No reward is offered for they are gone forever.** -HORACE MANN-

# **REISSIG AMONG IPM AWARD WINNERS**

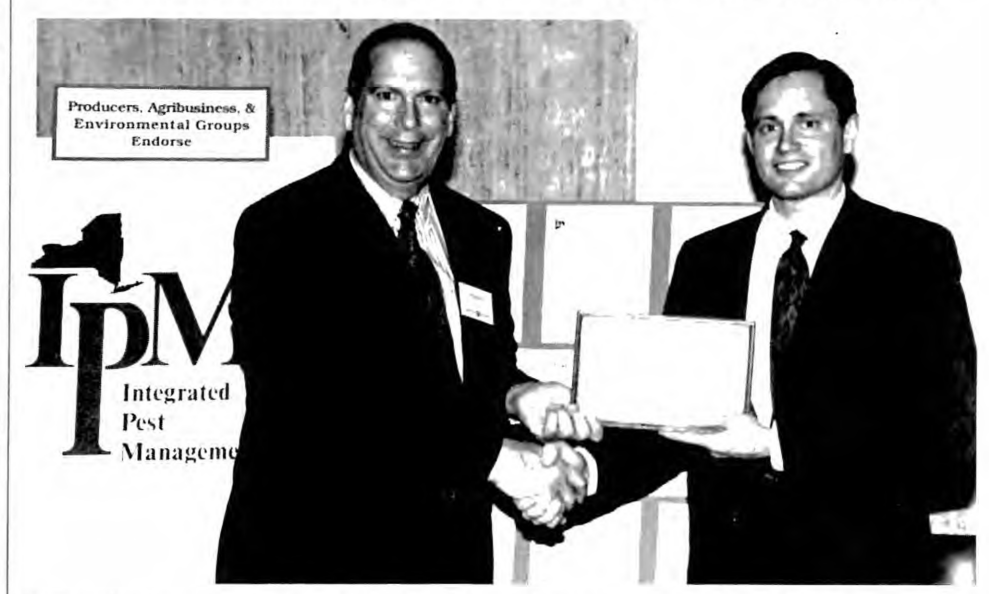

*Harvey Reissig accepts congratulations and an award plaque from Dwight Brown of Senator Randy Kuhl's office.*

 $\prod_{\mathrm{Pl}}^{\mathrm{an}}$ Tarvey Reissig, of the NYSAES Entomology Department, was one of eight honorees at an "Excellence in IPM" award ceremony in the Empire State Plaza in Albany on January 17. Plaques were presented to Reissig and the other award winners by State Assemblyman William Parment, Deputy Commissioner Nathan Rudgers, of the Department of Agriculture and Markets, and Dwight Brown, administrative head of the Senate Agriculture Committee and staff member of Senator Randy Kuhl's office.

"Excellence in IPM awards are a means by which we can recognize individuals and organizations that have strongly supported the statewide IPM effort either through adoption or promotion of IPM techniques and principles," said Jim Tette, director of the New York State IPM Program. "I hope we can make the giving of awards an annual event from now on."

Reissig was recognized specifically for his service on the IPM Operating Committee, which establishes policy and sets future directions for the IPM Program; his work on developing priorities for research and extension in fruit crops as chair of the IPM Fruit Committee, and his own research efforts in new methods for IPM in apples.

This year's recipients of the IPM awards were Charles Blood, a dairy farmer from Hubbardsville; Comstock Michigan Fruit, a fruit and vegetable processing company with offices in Rochester; Cornell Cooperative Extension of Rockland County; John Deibel, a private crop consultant from West Falls; Jim Misiti, a private crop consultant from Lyndonville;MY-T Acres, Inc., a large vegetable farm in Batavia; Harvey Reissig, entomologist; and George Zerrillo, owner of Zerrillo Greenhouses in East Syracuse.

*S Tf) T/OM SP££D LIMIT REMINDER*

Please keep in mind when driving on Station property, the speed limit is *IS MPH.*

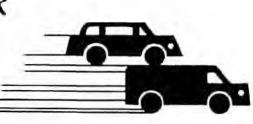

# *Living with*

The Station community has been adapted been acconvered to the Some features are a plus and some software, continued usage makes it easier. he Station community has been adapting slowly to the new Eudora mail system since December. Some find it more convenient, especially when contacting others off-campus. Some features are a plus and some quickmail features are sorely missed. As with any

**Q:** Is there going to be a ready-made list of people (nicknames?) and their e-mail addresses that we can install, or will we have to make up our own master list of over 200 Station names and addresses? If so, when will it be ready? Will it be a cut and paste operation?

**A:** As announced previously in the *Station News,* lists of all NYSAES e-mail addresses are available through the world wide web by going to the Station's home page (http:// [www.nysaes.cornell.edu\)](http://www.nysaes.cornell.edu) and clicking on "Mail addresses and lists." Lists have recently been sent out to administrative managers on campus as attachments via e-mail by the Computer Center. Department lists can be viewed, cut from (for pasting into Eudora), and downloaded for inclusion in Eudora nickname folders. Multiple nickname files can be placed in the Nicknames Folder in your Eudora folder. When displayed in Eudora, names in all nicknames files are listed alphabetically.

**Q:** Will Eudora ever have a system similar to the groups in Quickmail, wherein we can select one or more names in a group for a mailing?

**A:** Yes. See above. Unlike Quickmail, once a group is selected for **To:** in a message window, you cannot de-select individual names by deleting, like you could in quickmail. However, like quickmail, once you have placed a copy of the nickname files on your computer you can use the Nicknames window to select more than one address to send to at once. Do this by shiftclicking on each desired address, then click on the **To:** button to address a message to all of the selected addresses.

Q: What is the best way to track the disposition of your sent message so we know it was read, unread, unsent?

**A:** In your IN mailbox, your unread messages have a big black bullet next to them. In your OUT mailbox you can tell if a message you have composed has been sent because it will say "S." If you neglected to send a message, it will be in the OUT mailbox and have a big black bullet next to it. If so bulleted, you can edit that message and send it. Unlike quickmail, there is no way to tell if a message has been read by the recipient or not. There is also no way to unsend a message once it has gone.

**Q:** As I add nicknames to my Eudora mail list, the new names are not inserted alphabetically. Can this be done so I don't have to read every name on the list while scrolling?

A: Because of the way Eudora processes your Nicknames, you must quit Eudora and then restart it to have newly entered nicknames be alphabetized.

**Q:** Other than the cost of the site license, a server, and someone to be custodian, why couldn't this Station keep a Quickmail system for Station e-mail, yet still get automatic connection to the e-mail system at Ithaca or to anyone else in the world? In other words, why are our e-mail capabilites/conveniences regressing and (apparently) not progressing?

A: Custodians and servers are expensive. It is inefficient to keep two mail systems going. Have patience and hang in there and Eudora will start to feel better as you get better acquainted with it.

**Q:** Will a list be provided of everybody with an Aruba account so we can put in their correct address, ie.e with the **nysaes.cornell.edu** suffix?

**A:** The lists distributed by the Computer Center already serve that purpose. Also, using the "P" function, you can look up anybody's correct address at NYSAES or at Cornell and add them to your nickname list. People with SunIDs (ie, an aruba or turtle account) can (and some do) choose to use an Ithaca postoffice for their email. Because of this, your messages may not be read if you blindly send them to an **@ nysaes.cornell.edu** address.

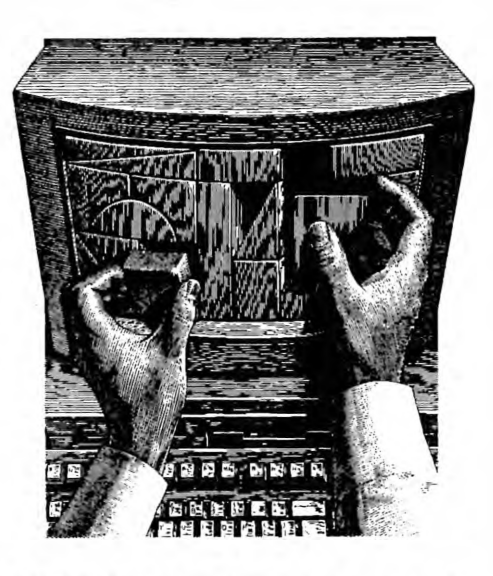

**Q:** Can the Station e-mail list be published, perhaps on the back of the Station phone list? A: Patty Gibbs has already thought of putting the network id on the phone list. It will be done. We just have to figure out the best way of doing it.

**Q:** Where can we get a copy of the Eudora manual?

**A:** Twenty-five Eudora manuals were brought here from Ithaca and were distributed to departments in December. The manual is very helpful especially in understanding advanced functions like Filters, where you can set up individual mailboxes and route your mail automatically. This helps lend organization to your overwise quickly stuffed mailbox. Some common filters are by FROM or by SUBJECT (especially useful when an issue is being discussed and piggybacked around to an established TO list).

**Q:** What do all the icons mean at the top of the Eudora mail window?

**A:** In brief: the far *left* icon is the PRIORITY POP-UP menu, in which you can indicate whether a message is of higher or lower priority than a normal message. BLAH, BLAH, BLAH: check this icon and all of the message headers are displayed which could be useful when tracking down a network problem. SUB-JECT: This is the message subject that was assigned by the sender. FETCH (a down arrow): this icon is used to download messages

#### 26 - FEBRUAR

that exceed the specified size when the SKIP MESSAGES OVER 40 K option in the Settings dialog box has been turned on. TRASH (a trash can icon): is used to manually delete messages that are left on the server. The TOW TRUCK icon can be used to drag any current message into a different mailbox than the one in which it is located. For other icons in the NEW MESSAGE menu, for instance, either check the manual for a complete description, or use the balloon help window.

**Q:** Is there an easy way of transferring our Q-Mail address books to our Eudora system? Anything easier than re-entering every single address?

**A:** No.

**Q:** How can we edit the mailing lists available on the Computer Center file server?

A:: Cut, paste, and delete. Note that the nicknames of the AppleShare server are already obsolete. As discussed above, current nicknames are available through the world wide web. Even with the current nickname files, it might be a better idea to enter your own personal nicknames rather than editing the distributed ones. This is because your personal nicknames won't be replaced when you retrieve newer nickname files. Retrieving newer nickname files is something you'll probably wish to do on occasion as department personnel come and go.

**Q:** A few clues about attaching files?

**A:** Under "Message" select "Attach Document" or use the keyboard command **"Command H."** Then find the file you want to attach from your desktop, harddrive, or disk, and select it. The name of the attached document will appear on the **Attachments:** line near the top of your message window. When you receive a message with attachments, the title of any attached documents appear at the bottom of the message. On received messages, you can double-click on the name of a file to quickly open the file. **NOTE:** once you open a message, that attached document is automatically downloaded into your Attachments Folder so forwarding an already opened message does not forward that attached file unless you reattach it.

**Q:** Any quick fixes for common operations? **A:** One of the best features of Eudora is the "recipient" function. In the nickname list, you can add "recipient" functionality on the very left-hand column by clicking in the blank space

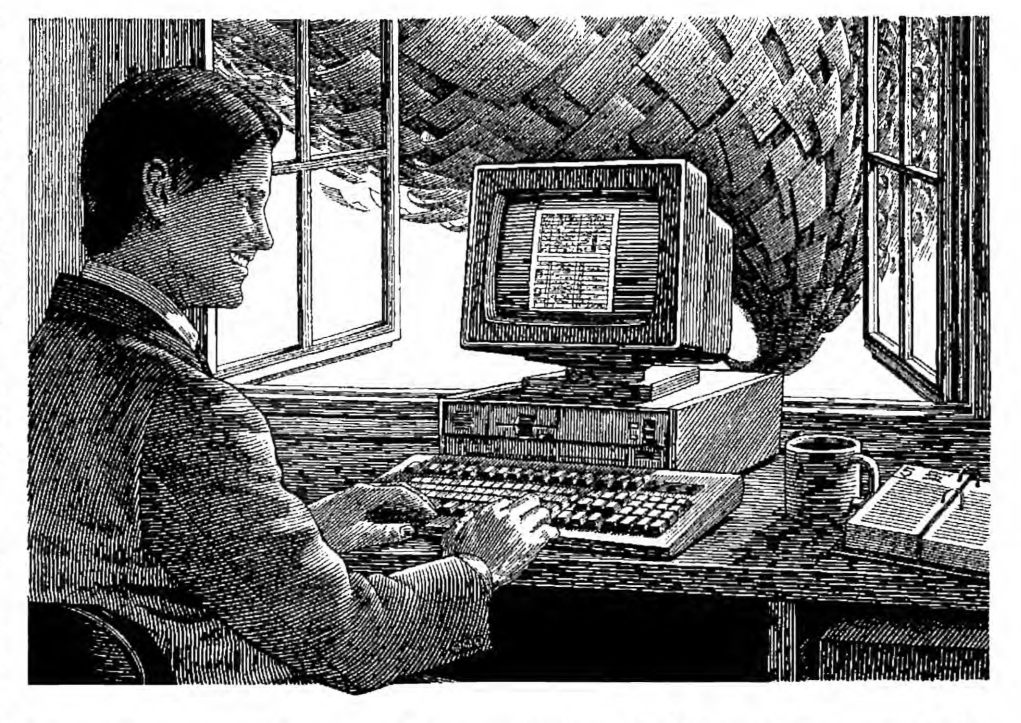

between the margin and the name. The heavy black dot means that nickname is now added to your "recipient" list. When you scroll down under MESSAGE to NEW MESSAGE TO, REPLY TO, FORWARD TO, REDIRECT TO and hold the mouse button down, a window appears on the right with all the "recipient" names. Highlight the name you want and that name and address goes in the **To:** line of your message. This saves keystrokes and time.

**Q:** Any other time savers?

A: As in any program, keyboard commands are faster than searching for operations in menus with a mouse. Get in the habit of using them and you will save yourself time. In Eudora, **Command N** means new message; **Command R** means reply; **Command H** means attach

document; the Nickname list is accessed with a **Command L;** and the **PH** (phone) function is **Command U;** check mail is **Command M;** open the IN mailbox is **Command I.** The manual has a whole list of keyboard commands in Appendix B (Shortcuts)

**Q:** Any nickname tricks?

**A:** Once you have established a nickname, all you have to do is type the nickname in the **To:** line of a new message and the address is automatic.

**If you have discovered any other helpful tricks after using Eudora for a month or have other questions, please send them to Sandy Antinelli [atsja2@nysaes.cornell.edu](mailto:atsja2@nysaes.cornell.edu) and we will publish them in an upcoming issue of** *Station News.*

#### **The Slidemakers E-Mail Address Works Again**

Thanks to Ron Pool, the Eudora address at the Slidemaker is working again. For computer slides to be processed, please attach the files to an e-mail message and send them directly to the slidemaker at **[slidemaker@nysaes.corneII.edu](mailto:slidemaker@nysaes.corneII.edu)** Also, please include your initials in the name of the attachments. That makes documents easier to sort.

Please include the date you need them, how many copies you want, and any special instructions. Also, please remember, for slides in Powerpoint 3 or 4, under FILE, select CUSTOM, then 12.04 (width) and 8.028 (height) for the correct aspect ratio.

As the show season is upon us in full force, we also ask that you try to give us at least two days' lead time for slides. We charge double for any slides requested with a turn-around time of less than 24 hours because, to us, that means DROP EVERYTHING ELSE AND RUSH.

#### **SEMINARS**

#### **HORTICULTURAL SCIENCES**

**Date:** Monday, January 29 **Time:** 11:00 am **Place:** Staff Room, Jordan Hall **Speaker: Terry Delaney** Assistant Professor Department of Plant Pathology, Geneva **Topic:** Disease resistance genes in crucifers

#### **PLANT PATHOLOGY**

**Date:** Tuesday, January 30

- **Time:** 3:00 pm
- Place: Room A133, Barton Lab
- **Speaker:Dave** Rosenburger Department of Plant Pathology, Highland
- **Topic:** Reducing fungicide use in agriculture: benefits, risks and unexpected outcomes.

#### **HORTICULTURAL SCIENCES**

**Date:** Friday, February 2 **Time:** 1:30 pm **Place:** Staff Room, Jordan Hall Speaker:Timothy R. Connell Project Assistant in the Horticulture Department University of Illinois, Urbana-Champaign

*Dr. Connell is a candidate fo r the Assistant Professor position (Fresh Market Vegetable Extension/Research) in the Department of Fruit and Vegetable Science, Ithaca*

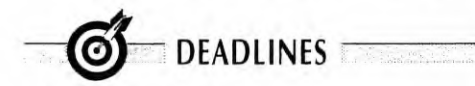

#### **Monday, January 29**

Proposals and progress reports for the New York Wine and Grape Foundation and the Lake Erie Regional Grape Program due to Kathy DeRosa, Director's Office.

#### **Monday, January 29**

Half-page summary reports for projects funded last year by the New York Wine and Grape Foundation and Lake Erie Regional Grape Program due to Linda McCandless, Communications Services.

#### **Friday, February 9**

ARDP proposals due to Kathy DeRosa, Director's Office.

#### **------------ CLA SSIFIED------------**

**FOR SALE: Figure Skates, size 12 girls, Riedell (genu**ine leather). MK blades. Very good condition; \$40 firm. **Carrie in Ithaca at 8-5-8879 or [ckk3@cornell.edu](mailto:ckk3@cornell.edu)**

### **SURPLUS VEHICLES AND EQUIPMENT SALE RESULTS**

The following vehicle is being surplused by the Station. Sealed bids will be accepted in the Station Buildings and Properties Office until February 2, 1996, at 2:00 pm. Please be sure to include your name, campus telephone number, and department on each bid. The Station has the right to reject any or all bids.

• 1 Dodge Aries, 1986, 4-door sedan, Ser. No. 1B3BD36DXGF145127, poor condition, best offer.

#### **Results of vehicles sold:**

- 1 Dodge Aries, 1987, 4-door sedan, yellow. Sold to Dale Frankish for a bid of \$976.
- 1 Dodge Aries, 1986, 4-door sedan, brown. Sold to A1 Fairbrother for a bid of \$668.
- 1 Chevrolet 1/2-ton pickup, 1981, green. Sold to A1 Fairbrother for a bid of \$868.
- 1 Economy Power King Tractor, 1971,with attachments, mower, blower and cab. Sold to Allan Roloson for a bid of \$502.

# FINAL CALL FOR THE BOWLING PARTY

**TODAY (FRIDAY, JANUARY 26) IS THE DEADLINE** to sign up for the TWELFTH ANNUAL STATION CLUB BOWLING PARTY to be held on Saturday, February 3 at 9:00 pm at Sunset Bowl, Geneva.

Each team should consist of five (5) bowlers and should have a team name and team captain. If you cannot come up with a team of five, don't worry about it, we'll put you on a team. Although this is strictly for fun, in order to recognize the exhibited bowling talents, prizes will be awarded for: (1) High scratch team series, and (2) High scratch game male/female.

A very reasonable price of \$ 10.00/Station Club Member and \$ 12.00/Non-Station Club Member will include three games, shoe rental, and all the pizza and refreshments (draft beer and soda) that you can eat and drink. There will be a separate price of \$6.00 per person for those who do not want to bowl, but still join in on the fun. IF YOU ARE NOT GOING TO BOWL BUT PLAN ON ATTENDING, YOU ABSOLUTELY MUST PAY IN ORDER TO BE ABLE TO EAT AND DRINK.

When you get your team together, the team captain should be the one to submit the bottom section of this announcement with the total amount the team owes. If you are signing up individually, just return the bottom section yourself.

ستنارتك وتنتج بسنار فسارعت بتناسبنا وتمارسته بسارست بسارسته

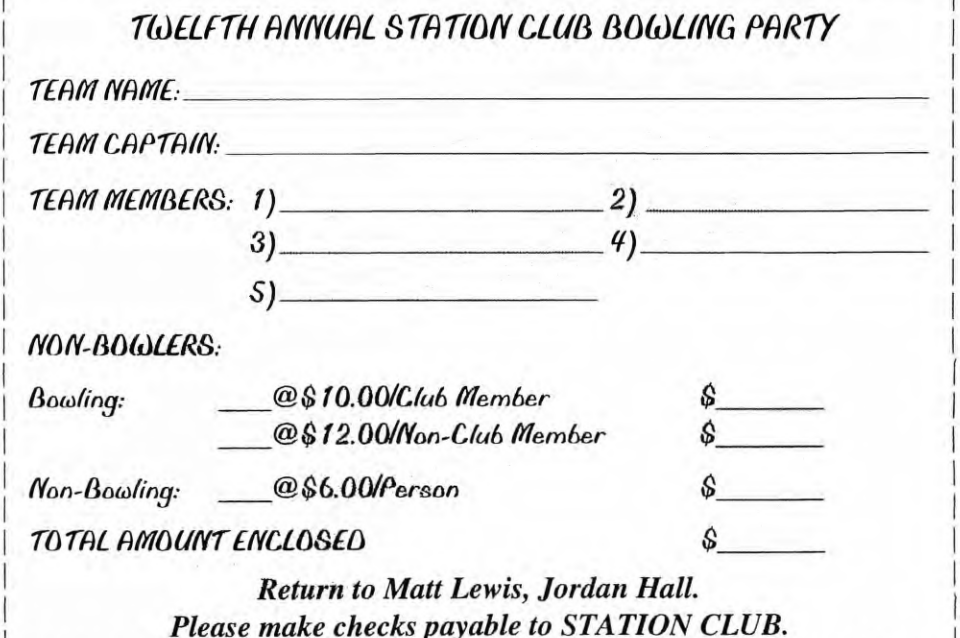